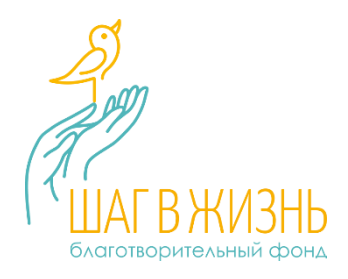

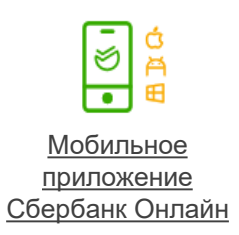

## КАК СДЕЛАТЬ ПОЖЕРТВОВАНИЕ В ФОНД ЧЕРЕЗ МОБИЛЬНЫЙ СБЕРБАНК

*(сервис доступен только для устройств с ОС Android)*

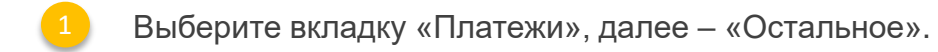

В строке поиска наберите название Фонда – Шаг в жизнь и перейдите на страницу платежа.

- Введите ФИО и далее по запросу системы укажите адрес, сумму пожертвования и назначение платежа - Пожертвование на программу «Загляни в сказку».
- 

Подтвердите перевод кодом, пришедшим в смс с номера 900.

БЛАГОДАРИМ ВАС ЗА ПОДДЕРЖКУ НАШИХ ПРОГРАММ!

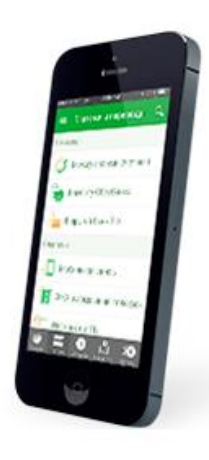

[СДЕЛАТЬ ПОЖЕРТВОВАНИЕ ЧЕРЕЗ СБЕРБАНК-ОНЛАЙН …](https://online.sberbank.ru/CSAFront/index.do)